# **Amazfit PowerBuds Pro – Benutzerhandbuch**

# Inhalt

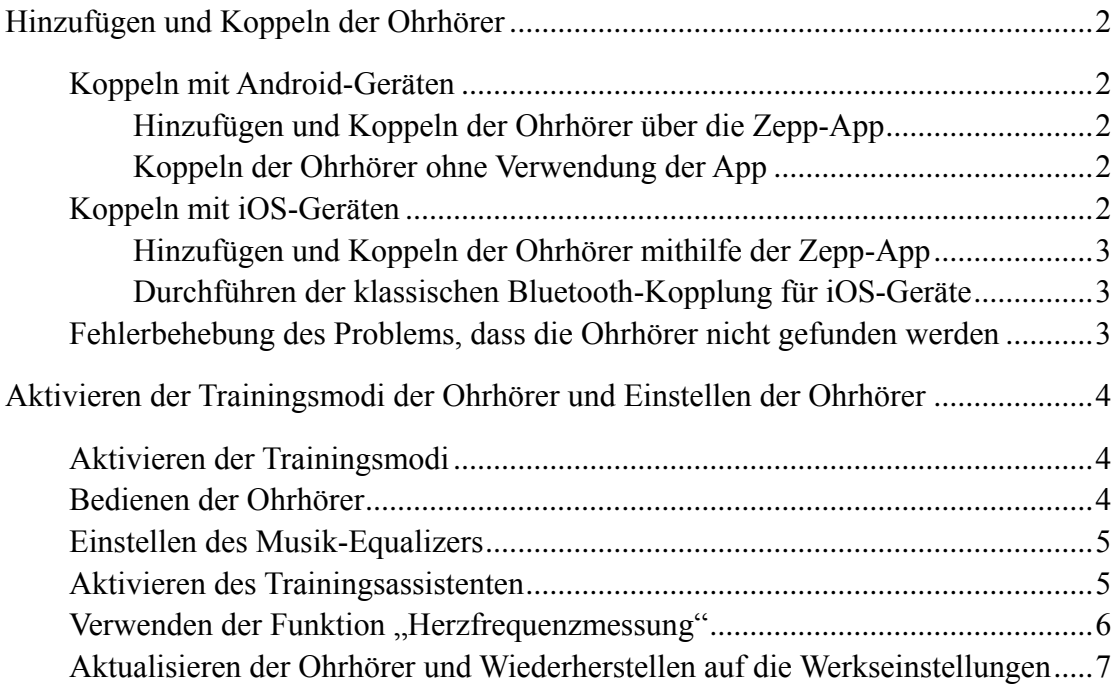

# <span id="page-1-0"></span>**Hinzufügen und Koppeln der Ohrhörer**

Die Amazfit PowerBuds Pro können mit jedem Gerät gekoppelt werden, das klassisches Bluetooth unterstützt, z. B. mit Mobiltelefonen, Laptops, Tablets, Fernsehern, Android-Uhren und Desktop-Computern, die Bluetooth unterstützen. Bevor Sie die Ohrhörer verwenden, koppeln Sie sie wie folgt über Bluetooth.

## <span id="page-1-1"></span>**Koppeln mit Android-Geräten**

Stellen Sie vor dem Koppeln sicher, dass die Ohrhörer vollständig aufgeladen sind. Wenn Sie die Ohrhörer koppeln, belassen Sie sie im geöffneten Ladeetui.

## <span id="page-1-2"></span>**Hinzufügen und Koppeln der Ohrhörer über die Zepp-App**

<1> Laden Sie die Zepp-App herunter, schließen Sie die Registrierung ab und melden Sie sich bei der App an.

 $\langle 2 \rangle$  Gehen Sie zu "Profil > Meine Geräte" und tippen Sie auf "+Hinzufügen". Tippen Sie auf der Seite "Neues Gerät verbinden" auf "Ohrhörer > Amazfit PowerBuds Pro".

<3> Die App sucht automatisch nach Ohrhörern in der Nähe.

<4> Nachdem die App die Ohrhörer gefunden hat, erscheint ein Pop-up-Fenster, das Sie auffordert, die Ohrhörer zu koppeln. Tippen Sie auf "Koppeln".

## <span id="page-1-3"></span>**Koppeln der Ohrhörer ohne Verwendung der App**

<1> Vergewissern Sie sich, dass die Ohrhörer vollständig geladen sind. Halten Sie dann die Taste auf der Rückseite des Ladeetuis drei Sekunden lang gedrückt, bis das weiße Licht blinkt, um den Kopplungsmodus der Ohrhörer zu aktivieren.

 $\langle 2 \rangle$  Gehen Sie auf Ihrem Mobiltelefon zu "Einstellungen > Bluetooth" und aktivieren Sie Bluetooth. Es wird nach Geräten in der Nähe gesucht. Tippen Sie auf die aufgelisteten Amazfit PowerBuds Pro.

## <span id="page-1-4"></span>**Koppeln mit iOS-Geräten**

Da das iOS-System anders funktioniert als Android, ist die Verbindung zwischen den Ohrhörern und dem Mobiltelefon in zwei Teile unterteilt: klassisches Bluetooth und BLE. Klassisches Bluetooth wird für die Musikfunktion der Ohrhörer verwendet, BLE wird für die Verbindung zwischen den Ohrhörern und der Zepp-App verwendet, z. B. für die Einstellung der Ohrhörerfunktionen über die App.

## <span id="page-2-0"></span>**Hinzufügen und Koppeln der Ohrhörer mithilfe der Zepp-App**

<1> Laden Sie die Zepp-App herunter, schließen Sie die Registrierung ab und melden Sie sich bei der App an.

 $\langle 2 \rangle$  Gehen Sie zu "Profil > Meine Geräte" und tippen Sie auf "+Hinzufügen". Tippen Sie auf der Seite "Neues Gerät verbinden" auf "Ohrhörer > Amazfit PowerBuds Pro".

<3> Die App sucht automatisch nach Ohrhörern in der Nähe.

<4> Die App stellt nach der Suche nach den Ohrhörern automatisch eine Verbindung her.

Gehen Sie wie angewiesen auf Ihrem Mobiltelefon zu "Einstellungen > Bluetooth", suchen Sie nach "Amazfit PowerBuds Pro" und tippen Sie darauf, um die klassische Bluetooth-Kopplung abzuschließen.

## <span id="page-2-1"></span>**Durchführen der klassischen Bluetooth-Kopplung für iOS-**

## **Geräte**

<1> Wenn Sie die BLE-Verbindung zuerst in der Zepp-App abgeschlossen haben, gehen Sie auf Ihrem Mobiltelefon zu "Einstellungen > Bluetooth", suchen Sie nach "Amazfit PowerBuds Pro" und tippen Sie darauf, um die Bluetooth-Kopplung abzuschließen.

<2> Wenn Sie die Zepp-App nicht verwendet haben, drücken und halten Sie die Taste auf der Rückseite des Ladeetuis drei Sekunden lang gedrückt, bis das weiße Licht blinkt. Gehen Sie dann auf Ihrem Mobiltelefon zu "Einstellungen > Bluetooth" und aktivieren Sie dann Bluetooth. Es wird nach Geräten in der Nähe gesucht. Tippen Sie zum Koppeln auf die aufgelisteten Amazfit PowerBuds Pro.

## <span id="page-2-2"></span>**Fehlerbehebung des Problems, dass die Ohrhörer nicht**

## **gefunden werden**

Wenn Sie die Ohrhörer während des Kopplungsvorgangs nicht finden können, befinden sich die Ohrhörer wahrscheinlich nicht im Kopplungsstatus. Die App fordert Sie auf, den Status der Anzeige am Ladeetui zu überprüfen. Wenn die LED-Anzeige nicht blinkt, drücken und halten Sie die Taste auf der Rückseite des Ladeetuis wie angewiesen, bis das weiße Licht blinkt. Versuchen Sie dann erneut, die Ohrhörer zu suchen und zu koppeln.

# <span id="page-3-0"></span>**Aktivieren der Trainingsmodi der Ohrhörer und**

# **Einstellen der Ohrhörer**

Laden Sie die Zepp-App herunter und fügen Sie die Ohrhörer hinzu. Danach können Sie mit den Ohrhörern trainieren und sie einstellen.

## <span id="page-3-1"></span>**Aktivieren der Trainingsmodi**

<1> Verbinden Sie die Zepp-App zum Training.

Die Ohrhörer verfügen über ein integriertes PPG-Herzfrequenzmodul, das während des Trainings die Herzfrequenzdaten in Echtzeit erfassen und zusammen mit den Trainingsergebnissen in Ihrem persönlichen Konto speichern kann.

<2> Lauferkennung.

Mit dem integrierten G-Sensor und hochmodernen Lauferkennungsalgorithmen können die Ohrhörer die Laufleistung automatisch erkennen und aufzeichnen, auch wenn sie nicht mit der Zepp-App verbunden sind. Um diese Funktion zu aktivieren, tippen Sie auf der Geräteseite auf "Lauferkennung".

Tragen Sie nach der Aktivierung dieser Funktion die Ohrhörer vor dem Laufen. Die Ohrhörer wechseln automatisch in den Trainingszustand und zeichnen Trainingsdaten wie Schritte und Herzfrequenz auf. Wenn Sie die App das nächste Mal öffnen, laden die Ohrhörer die gespeicherten Daten automatisch auf Ihr persönliches Konto hoch.

### **Anzeigen des Ladezustands der Ohrhörer**

Nach Abschluss der Bluetooth-Kopplung können Sie den Ladezustand der Ohrhörer in Echtzeit in der Systemleiste Ihres Mobiltelefons ansehen. Wenn Sie die Ohrhörer in der Zepp-App koppeln, gehen Sie zu "Profil > Amazfit PowerBuds Pro". Dort wird der Ladezustand der Ohrhörer angezeigt.

# <span id="page-3-2"></span>**Bedienen der Ohrhörer**

Ein integrierter Drucksensor ermöglicht Ihnen die Bedienung der Ohrhörer durch Drücken der Ohrhörer. Drücken Sie einfach mit Zeigefinger und Daumen leicht auf den Schaft eines Ohrhörers.

Langes Drücken: Wechseln zwischen "Aktive Geräuschunterdrückung ein", "Thru-Modus ein" und "Aktive Geräuschunterdrückung aus".

Einmaliges Drücken: Wiedergabe/Pause von Musik oder Annahme/Beenden eines Anrufs.

Zweimaliges Drücken: Zum nächsten Song wechseln oder einen Anruf abweisen. Dreimaliges Drücken: Den Sprachassistenten des Systems aufwecken, z. B. Siri, Google Assistant, Alexa usw.

Wenn Sie die Zepp-App zum Verbinden der Ohrhörer verwenden, können Sie auch den Modus "Aktive Geräuschunterdrückung" der Ohrhörer über die Bedienelemente oben auf der Geräteseite steuern. Vier Szenarios für die aktive

Geräuschunterdrückung sind in der App verfügbar.

Um die Gesten festzulegen, die Sie für die Verwendung der Ohrhörer bevorzugen, tippen Sie in der App auf "Gesteneinstellungen".

Für langes Drücken sind standardmäßig drei Optionen ausgewählt. Sie können jede der Optionen deaktivieren. Wenn Sie beispielsweise den Thru-Modus deaktivieren, wechselt das System zwischen "Aktive Geräuschunterdrückung ein" und "Aktive Geräuschunterdrückung aus", wenn Sie lange auf den Schaft der Ohrhörer drücken. Wenn Sie ein-, zwei-, dreimal kurz drücken, können Sie zwischen Wiedergabe/Pause, vorherigem Song, nächstem Song und Sprachassistent aufwecken/deaktivieren wählen.

Sie können Gesten separat für das linke und das rechte Ohr festlegen. Um die Werkseinstellungen wiederherzustellen, tippen Sie unten auf der Seite auf "Zurück auf Werkseinst."

## <span id="page-4-0"></span>**Einstellen des Musik-Equalizers**

Die Ohrhörer unterstützen Audio-EQ-Einstellungen. Tippen Sie auf der Geräteseite der Amazfit PowerBuds Pro auf "Musik-Equalizer" und wählen Sie den gewünschten EQ-Modus aus. Um ein noch feineres Hörerlebnis zu schaffen, können Sie außerdem für jeden Modus eine Feinabstimmung verschiedener Musikfrequenzbereiche vornehmen.

Klicken Sie nach dem Einstellen auf "Zurück". Ihre Einstellungen werden gespeichert.

# <span id="page-4-1"></span>**Aktivieren des Trainingsassistenten**

Die Amazfit PowerBuds Pro bieten für die Trainingsszenarien mehrere Assistententypen an.

<1> Verbinden mit Apps von Fremdanbietern

Die Ohrhörer können als Herzfrequenzmonitor fungieren. Während des Trainings kann die Herzfrequenz mit anderen Apps geteilt werden, z. B. mit Runtastic, MayMyRun und Keep.

Automatisch: Um die Akkulaufzeit der Ohrhörer schonen, erkennen die Ohrhörer automatisch, ob Sie trainieren, um zu bestimmen, wann die Herzfrequenzüberwachung eingeschaltet werden muss. Einschalten (iOS)/Aktivieren (Android): Wenn diese Funktion aktiviert ist, überwachen die Ohrhörer kontinuierlich die Herzfrequenz, wenn Sie sie tragen. Ausschalten (iOS)/Deaktivieren (Android): Dies ist die Standardoption. Die Ohrhörer geben keine Herzfrequenzdaten an Apps von Fremdanbietern weiter. Stellen Sie nach dem Aktivieren dieser Funktion sicher, dass Sie das Bluetooth-Gerät A2030 zur Fremdanbieter-App hinzufügen. Nach erfolgreicher Verbindung übertragen die Ohrhörer die Herzfrequenzdaten in Echtzeit und zeigen die Daten während des Trainings in der App eines Fremdanbieters an und speichern sie dort.

### $\langle 2 \rangle$  Alarm "Herzfrequenz zu hoch"

Wenn diese Funktion aktiviert ist und die Ohrhörer erkennen, dass die Herzfrequenz während des Trainings den voreingestellten Wert überschreitet, geben sie einen Ton ab, um Sie darauf aufmerksam zu machen, dass Ihre Herzfrequenz zu hoch ist.

### <3> Beat-Verstärkung

Wenn diese Funktion aktiviert ist, verstärken die Ohrhörer während des Trainings automatisch die Bässe, um die Musikbeats klarer und lebendiger zu machen.

### <4> Für Bericht tippen

Wenn sich die Ohrhörer während des Trainings mit der Zepp-App verbinden, können Sie die Ohrhörer antippen, um die aktuellen Trainingsdaten zu übertragen.

## <span id="page-5-0"></span>Verwenden der Funktion "Herzfrequenzmessung"

Die Amazfit PowerBuds Pro achten nicht nur auf das Training, sondern vor allem auf Ihre Gesundheit.

### <1> Hörvermögen

Laut einer Statistik der Weltgesundheitsorganisation (WHO) haben fast 110 Millionen junge Menschen weltweit Probleme mit dem Gehör, was auf den dauerhaften Gebrauch von elektronischen Geräten und zu hoher Lautstärke beim Musikgenuss zurückzuführen ist. Die Amazfit PowerBuds Pro integrieren die wissenschaftlichen Empfehlungen der WHO, um Ihnen eine wöchentlich empfohlene Hördauer mitzuteilen, indem die Lautstärke in Echtzeit ermittelt wird. Grundsätzlich sollte die Obergrenze der Verwendung von Ohrhörern 40 Stunden pro Woche nicht überschreiten. Je höher die Lautstärke ist, desto kürzer ist die empfohlene Hördauer pro Woche. Wenn die Lautstärke über 100 dB liegt, kann in nur zehn Minuten die maximale Belastung für eine Woche der empfohlenen Zeit erreicht werden. Auf diese Weise schützt das Gerät Ihr Gehör.

### <2> Nackenschutz

Der Nackenschutz ist eine einzigartige Funktion der Amazfit PowerBuds Pro. Die Ohrhörer erkennen Ihre Kopf- und Nackenhaltung in Echtzeit und beugen so der Ermüdung der Halswirbelsäule vor.

Die Ohrhörer zeigen den Winkel an, in dem Sie gewohnheitsmäßig Ihren Kopf senken, und teilen Ihnen den Neigungswinkel Ihrer Halswirbelsäule in vier Stufen mit: leicht / mittel / hoch / zu hoch. Je größer der Winkel ist, desto größer ist der Druck auf Ihre Halswirbel und desto mehr müssen Sie im täglichen Leben auf Ihre Halswirbelsäule achten.

Wenn die Funktion zur Erinnerung an die Entspannung der Halswirbelsäule aktiviert ist, erkennen die Ohrhörer Ihre Inaktivität. Wenn Sie die Ohrhörer über einen längeren Zeitraum ohne offensichtliche Nackenbewegung tragen, spielen die Ohrhörer einen Surround-Sound-Effekt ab, um Sie darauf hinzuweisen, dass Sie aufstehen, umhergehen und den Nacken bewegen sollten, um die Halswirbelsäule zu entspannen. Beachten Sie, dass Sie beim erstmaligen Aktivieren der Nackenschutzfunktion den Anweisungen auf der Seite folgen müssen, um Ihre Sitzhaltung zu kalibrieren. Tragen Sie beide Ohrhörer gleichzeitig. Halten Sie nach dem Start der Kalibrierung Kopf und Hals aufrecht. Die Kalibrierung dauert etwa 5 bis 10 Sekunden. Wenn die Kalibrierung beendet ist, geben die Ohrhörer einen Signalton aus.

## <span id="page-6-0"></span>**Aktualisieren der Ohrhörer und Wiederherstellen auf die**

## **Werkseinstellungen**

### <1> Firmware aktualisieren

Wenn es ein Firmware-Update gibt, erscheint auf der Geräteseite ein roter Punkt auf der rechten Seite der Option "Updates suchen". Nehmen Sie zum Aktualisieren der Ohrhörer beide Ohrhörer heraus und halten Sie sie so nah wie möglich am Telefon, bis die Aktualisierung erfolgreich abgeschlossen wurde.

### <2> Werkseinstellungen wiederherstellen.

Um die Werkseinstellungen wiederherzustellen, tippen Sie auf der Geräteseite auf "Zurück auf Werkseinst.". Beim Wiederherstellen der Werkseinstellungen werden alle Ohrhörer-Einstellungen in den Originalzustand zurückversetzt. Dabei werden alle in den Ohrhörern gespeicherten Trainingsdaten gelöscht.